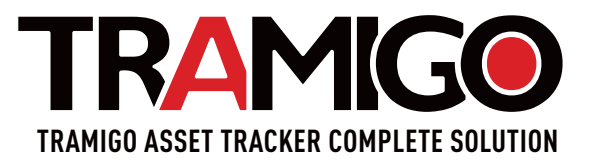

BILDGUIDE Tack för att du valde Tramigo

Ladda ner Tramigo-appen från

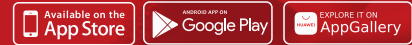

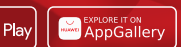

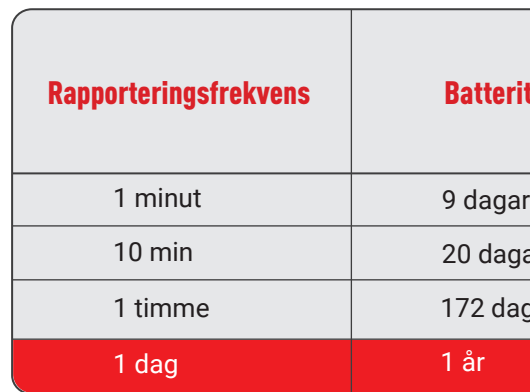

Som standard är konfigurationen för enhetsrapportering följande:

- **• Ifall inga rörelser upptäcks rapporterar enheten var 24:e timme.**
- **• Rörelsedetektering: enheten rapporterar position var**

## **10:e minut.**

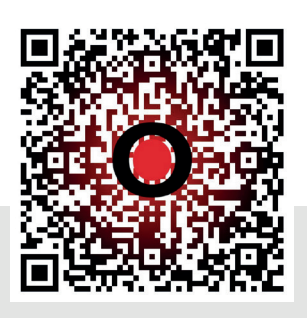

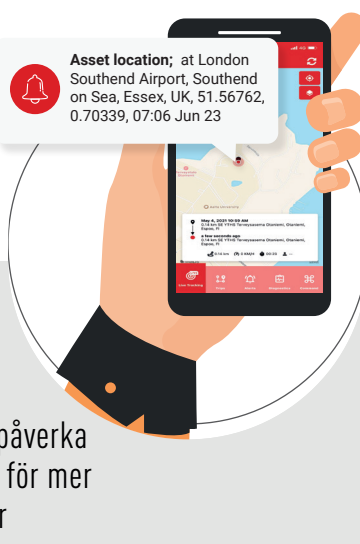

- Spåra var din Tramigo Asset Tracker befinner sig från mobilappen TramigoApp. TramigoApp-erbjuder också andra funktioner som larm, rörelsedetektering och geofence-zoner.
- Med geofencing-funktionen får du ett meddelande när en enhet lämnar eller går in i ett definierat område.

- Lamporna blinkar: enheten söker efter GSM- och GPS-signaler
- Lamporna blinkar när enheten är laddaren: enheten laddas
- $\frac{1}{2}$   $\frac{1}{2}$  Ingen lampa när du trycker på knappen: enheten är avstängd / inte laddad
- $\rightarrow$   $\rightarrow$  Båda lamporna tänds när du trycker på eller håller ned knappen på enheten: enheten är ansluten och fungerar som den ska

• När du laddar enheten: se till att du använder kabeln, laddaren och väggkontakten som medföljer i paketet. Kablar, laddare eller väggkontakter som inte är kompatibla med enheten kan påverka laddningen.

• Enheten rapporterar inte: Kontrollera att enheten är laddad och att den har en GPS-anslutning och signal. Om det inte finns någon GPS-signal visas enheten på app:en med en grå balk.

• Apparaten rapporterar inte så ofta som jag skulle vilja: Konfigurera om enheten i kontrollcentralen.

• Enheten vibrerar: batteriet är urladdat och behöver laddas. Du kan också kontrollera batterinivån via TramigoApp eller TramigoCloud.

Som standard rapporterar enheten sin position var 10:e minut när enheten är i rörelse och var 24:e timme när den är stillastående. Detta innebär att enhetens batteri kan hålla i upp till 4 månader utan att laddas. Det tar ungefär 5 till 6 timmar att ladda enheten.

## **Fler alternativ Fler alternativ Felsökning**

Batteriets livslängd varierar beroende på hur ofta rapporteringen sker. Tabellen nedan ger vägledande exempel på batteritid vid olika inställningar för rapporteringsfrekvens.

Besök sidan Tramigo Asset Tracker Solutions för mer information om rapporteringsalternativ: **https://tramigo.com/asset-tracking**

### ritid i dagar

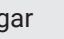

agar

lagar

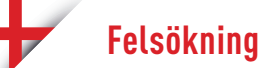

## **Förklaringar för LED-lamporna**

Genom att konfigurera enhetens rapporteringsinställningar kan du påverka enhetens batteritid. Följ QR-koden för mer information om hur du konfigurerar enhetens inställningar.

**besök tramigo.com** 

# **För mer information**

4- Innan du använder enheten ska du se till att den är laddad med en trådlös laddare.

Om enheten har en magnetisk fästyta ska du ta bort den för laddning. Placera enheten på laddaren med Tramigo-logo uppåt.

Enhetens LED-lampor (grönt och blått) blinkar när enheten är korrekt placerad på laddaren och håller på att laddas.

5- För att kontrollera om enheten är laddad trycker du på knappen i cirka 5 sekunder tills enhetens indikatorlampor börjar blinka. De blinkande lamporna är ett tecken på att enheten har ström. Du kan kontrollera enhetens exakta laddningsnivå på TramigoApp.

Om lamporna inte börjar blinka är det ett tecken på att enheten måste ställas in för laddning.

Det tar cirka 5-6 timmar att ladda din enhet. När enheten är ansluten till laddaren lyser LED-lamporna kontinuerligt för att visa att batteriet är fulladdat.

**ODINVNIL** 

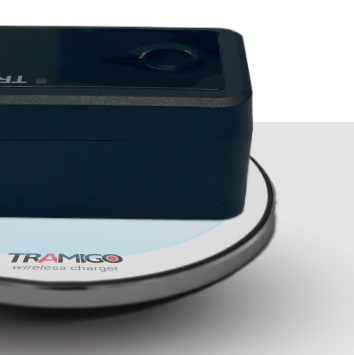

6- När du har lagt till enheten i TramigoCloud-kontot och laddat batteriet är Tramigo Asset Tracker redo att rapportera. Du kan hantera dina rapporteringsinställningar via TramigoApp-appen.

GPS kan fungera dåligt i slutna utrymmen, t.ex. i byggnader.

För att upprätta den första GPS-anslutningen rekommenderar vi att du tar med enheten utomhus eller placerar den nära ett fönster.

Du kan enkelt övervaka enskilda enheter med hjälp av TramigoApp-appen. TramigoCloud för datorer är en professionell programvara för flottförvaltning för övervakning och hantering av ett stort antal enheter. För mer information, besök tramigo.com

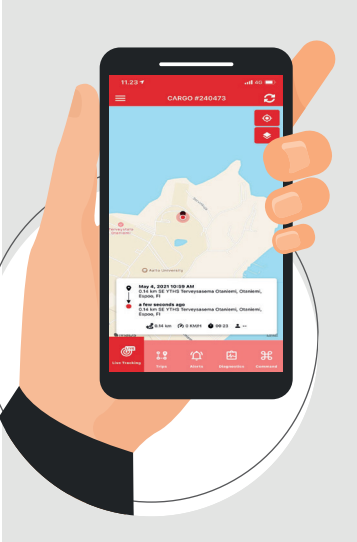

Du behöver inget separat SIM-kort! Enheten har ett inbyggt SIM-kort och obegränsad dataanvändning under abonnemangsperioden.

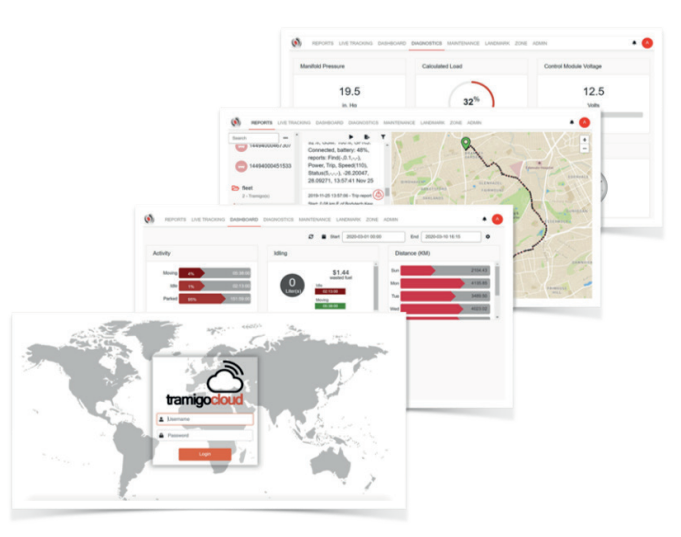

1- Ladda ner TramigoApp-appen på din telefon. Genom att registrera dig skapar du ett TramigoCloud-konto

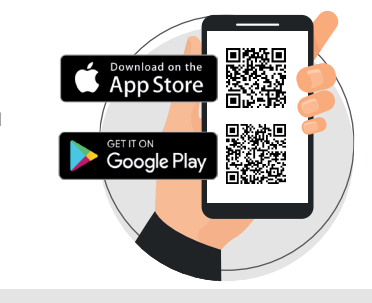

Transgo y ezone Select fine  $\Rightarrow$  for

3- Anslut Asset Tracker till ditt konto genom att skanna streckkoden (IMEI) på sidan av enheten i TramigoApp-appen eller genom att skriva in koden manuellt. Du kan ge enheten ett valfritt namn genom att skriva in det i fältet "name".

Med ytterligare alternativ kan du definiera enhetsgrupper, tidszoner och spårningsikoner i spårningsvyn.

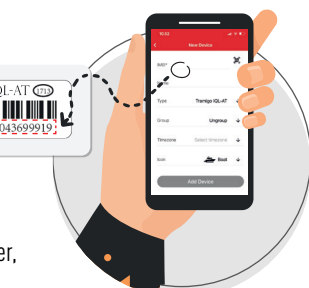

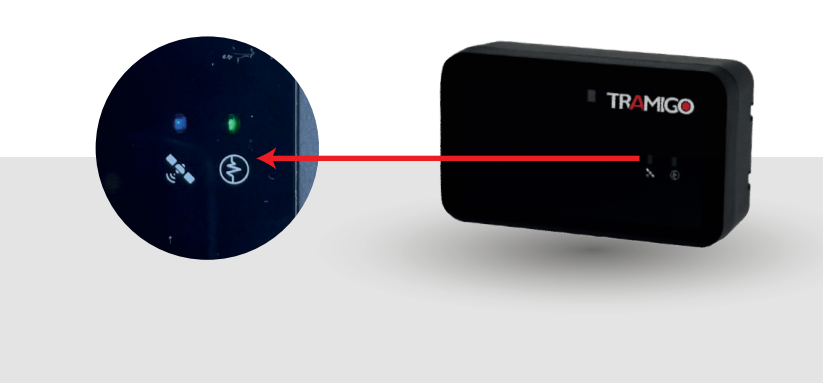

2- Med TramigoApp kan du lägga till enheter till ditt TramigoCloud-konto. Tryck på knappen "+" för att starta processen. Välj "Tramigo IQL-AT" som enhetstyp.

> Med TramigoApp-appen kan du bekvämt övervaka dina enheter från en mobil vy. Datorgränssnittet TramigoCloud är en professionellt utformad programvara för flottadministration.